# **FAQ PER STUDENTESSE E STUDENTI**

H

CORSO DI LAUREA IN PSICOLOGIA CRIMINOLOGICA E FORENSE

H

DIPARTIMENTO DI PSICOLOGIA

UNIVERSITÀ DEGLI STUDI DI TORINO

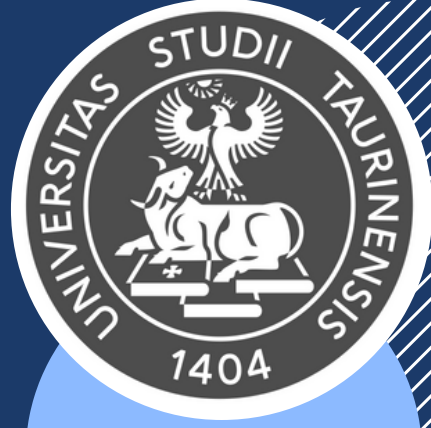

**23**

**24**

**CONTENUTI** 

# **INDICE**

a dheegaaliyadii

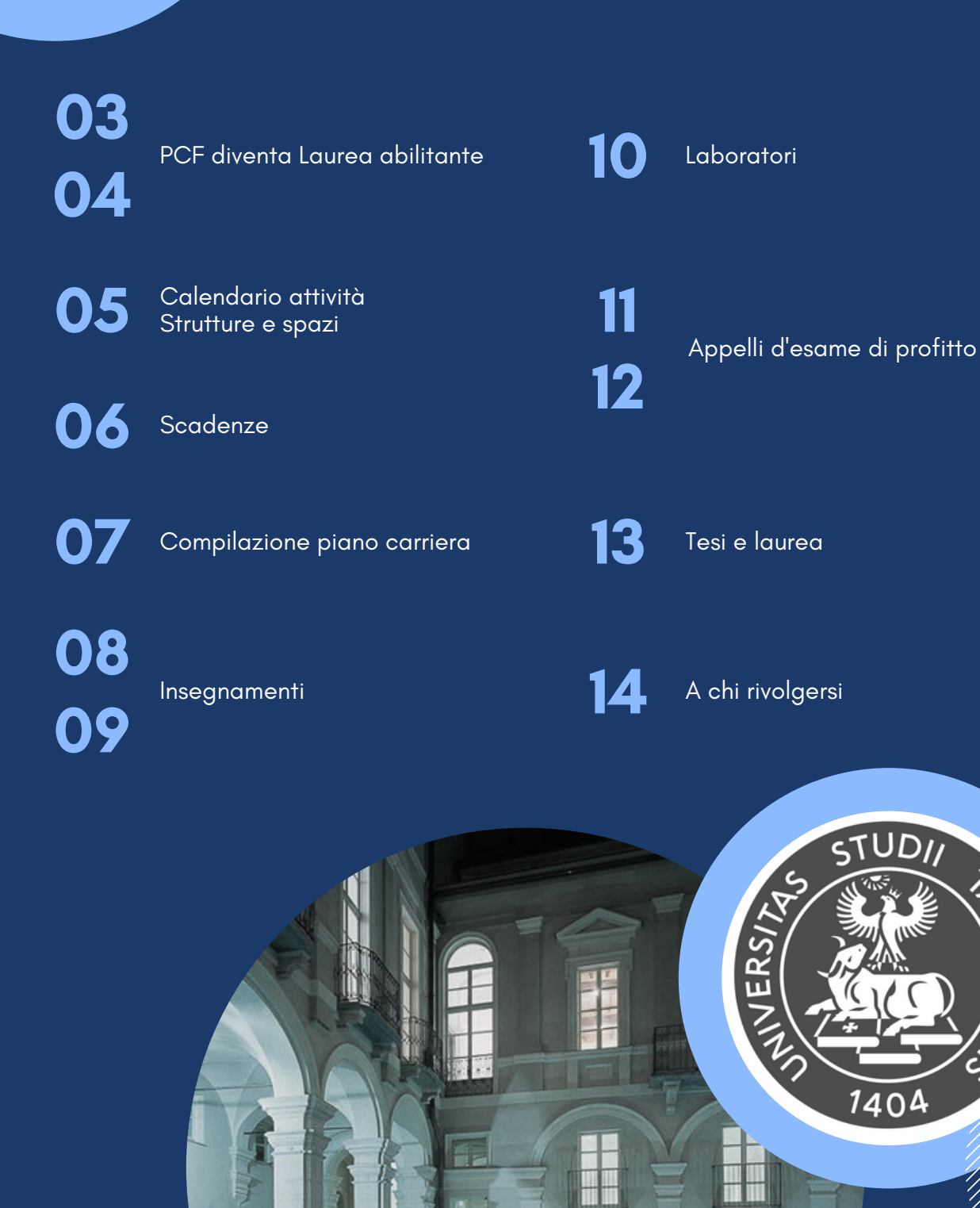

## **PCF DIVENTA LAUREA ABILITANTE**

### **NOVITÀ LEGISLATIVE**

Con la **Legge 163/2021**, il CdS Triennale in Scienze e Tecniche Psicologiche (STP) e i CdS Magistrali di Psicologia, tra cui Psicologia criminologica e forense, sono stati sottoposti a modifiche rilevanti.

La legge 8 novembre 2021 n. 163 sulle disposizioni in materia di titoli universitari abilitanti intende semplificare le modalità di accesso all'esercizio di alcune professioni regolamentate, al fine di un più rapido inserimento delle laureate e dei laureati nel mercato del lavoro (per un approfondimento, si rimanda al seguente [Link](https://www.normattiva.it/atto/caricaDettaglioAtto?atto.dataPubblicazioneGazzetta=2021-11-19&atto.codiceRedazionale=21G00176&tipoDettaglio=originario&qId=&tabID=0.05763860033596657&title=Atto%20originario&bloccoAggiornamentoBreadCrumb=true)).

Con la pubblicazione dei decreti attuativi, i CdS sono stati modificati al fine di garantire, come richiesto dalla Legge, un percorso formativo in linea con la laurea abilitante, che prevede lo **svolgimento del tirocinio curricolare all'interno del percorso formativo**.

Con il D.M. 654 del 5 luglio 2022, **dall'a.a. 2023-2024** prenderanno avvio le lauree abilitanti **esclusivamente per il primo anno** del CdS in Psicologia criminologica e forense.

#### **TIROCINIO PRATICO VALUTATIVO (TPV)**

La laurea abilitante comporta lo svolgimento di **750 ore** di tirocinio in ambito psicologico (25 ore = 1 CFU) per un totale di **30 CFU** così ripartiti:

- **10 CFU** sono svolti nel CdS Triennale (**250 ore**); questi possono essere conseguiti all'interno del Dipartimento.
- **20 CFU** sono svolti alla Magistrale (**500 ore**); questi devono essere conseguiti in sedi esterne, convenzionate con il Dipartimento (con possibilità di svolgere l'attività in due sedi/servizi diversi).

Il Dipartimento di Psicologia ha previsto per gli studenti al terzo anno di STP la possibilità di recuperare i 10 CFU di tirocinio sotto forma di laboratori pratici valutativi (LPV), che rispettano nell'organizzazione e nel contenuto i TPV. Inoltre, il Dipartimento di Psicologia fornisce, alle studentesse e agli studenti provenienti da altri Atenei privi di CFU di TPV, la possibilità di recuperare i 10 CFU nelle edizioni dei LPV.

### **PCF DIVENTA LAUREA ABILITANTE**

#### **PERCORSO ABILITANTE**

Percorso magistrale che comprende 20 CFU di TPV svolti presso sedi convenzionate (+ i 10 CFU di TPV svolti alla triennale o recuperati)

Idoneità del tirocinio (valutazione positiva da parte della tutor o del tutor di tirocinio)

Prova Pratica Valutativa del tirocinio (PPV)

Esame di Laurea

Iscrizione all'Albo A degli Psicologi

Le studentesse e gli studenti del Corso di Laurea Magistrale in Psicologia, conseguito il giudizio di idoneità delle attività di TPV pari a 30 CFU di attività formative professionalizzanti nell'intero percorso formativo (triennale e/o magistrale), sono ammessi a sostenere l'esame finale, comprensivo della prova pratica valutativa che precede la discussione della tesi di laurea (DM 645/2022, art. 3, comma 1).

La PPV comporta una prova unica valutata da una commissione paritetica, composta da almeno quattro membri, di cui due docenti universitari di Psicologia e due componenti dell'Ordine degli Psicologi. Si può accedere alla PPV solo ed esclusivamente se si è ottenuta l'idoneità da parte della tutor tutor, al termine dell'esperienza di tirocinio. La prova prevede una valutazione in centesimi: per l'abilitazione è necessario raggiungere un punteggio di almeno 60/100. Essa verterà sulle attività svolte durante il TPV, sui legami esistenti tra teorie/modelli e pratiche professionali, sulla legislazione e deontologia professionale.

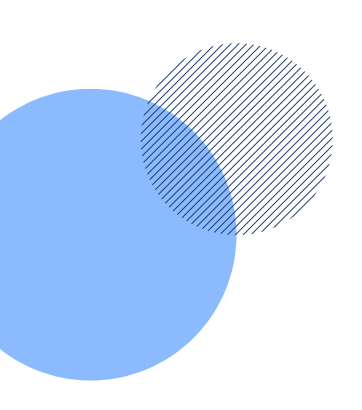

## <span id="page-4-0"></span>**CALENDARIO ATTIVITÀ**

### **ATTIVITÀ DIDATTICHE**

**Primo semestre** 2 ottobre 2023 – 23 dicembre 2023

**Secondo semestre** 12 febbraio 2024 – 1 giugno 2024

#### **Valutazioni Edumeter**

Apertura valutazione I semestre: 1 dicembre 2023 Apertura valutazione II semestre: 20 aprile 2024

#### **Finestre esami**

di Giurisprudenza.

8 gennaio 2024 - 10 febbraio 2024 3 giugno 2024 - 20 luglio 2024 2 settembre 2024 - 28 settembre 2024 Le finestre esami sono regolarmente aggiornate all'avvio di ogni anno accademico. **N.B.** Per gli esami in mutuazione si deve fare riferimento al calendario appelli del Dipartimento

#### **Registrazione laboratori**

8 giugno 2024 - 7 settembre 2024

#### **SESSIONI DI LAUREA**

Consulta il [calendario](https://www.psicologiaforense.unito.it/do/home.pl/View?doc=/edu/Tesi_e_Laurea.html) delle scadenze pubblicato sul sito del Corso di Studi, sezione Laurearsi.

Consulta il [calendario](https://www.unito.it/didattica/calendari-e-lezioni/calendario-accademico) festività e vacanze.

### **STRUTTURE E SPAZI**

Per conoscere l'ubicazione di tutte le aule afferenti al **Dipartimento di Psicologia**, è possibile consultare la scheda [informativa](https://www.dippsicologia.unito.it/do/home.pl/View?doc=Aule.html) sul sito del Dipartimento di Psicologia.

> Per conoscere l'ubicazione di tutte le aule degli insegnamenti in mutuazione che si tengono presso il **Dipartimento di Giurisprudenza** (Campus Einaudi), è possibile consultare la scheda [informativa](https://www.giurisprudenza.unito.it/do/home.pl/View?doc=/Studiare/aule_e_laboratori.html) sul sito del Dipartimento di Giurisprudenza, oppure la mappa disponibile al link [indicato.](https://istitutoconfucio.torino.it/wp-content/uploads/2021/11/Mappa-Aule-CLE.pdf)

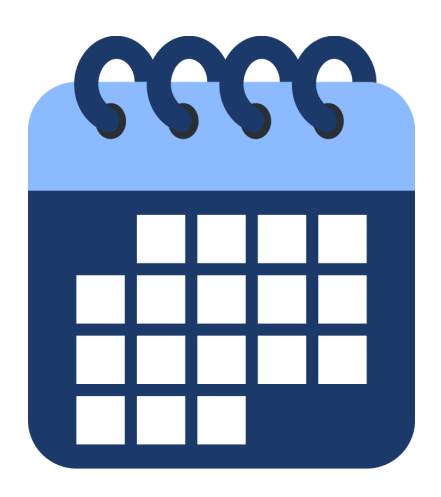

## **SCADENZE**

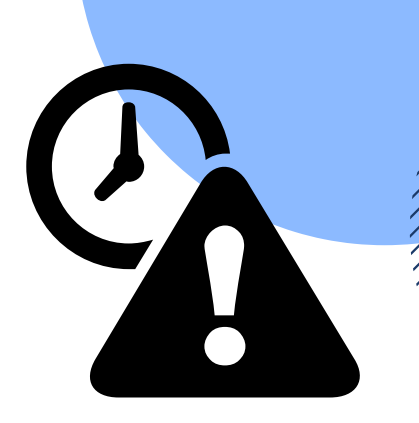

### **COMPILAZIONE PIANO CARRIERA**

Consulta il **Piano di [Studio](https://www.psicologiaforense.unito.it/do/home.pl/View?doc=%2Fedu%2FPiano_carriera.html)** per l'a.a. 2023-2024.

Le informazioni relative alla compilazione del piano carriera per l'a.a. 2023-2024 sono in fase di definizione e saranno [pubblicate](https://www.unito.it/servizi/lo-studio/piano-carriera) appena disponibili. Consulta l'apposita sezione del sito.

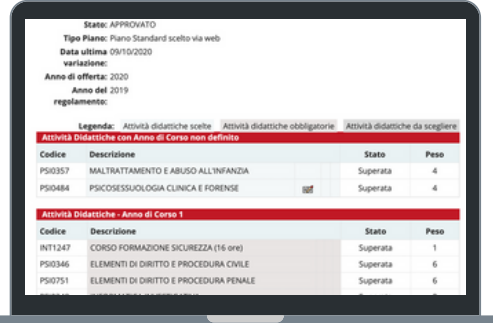

#### **TASSE UNIVERSITARIE**

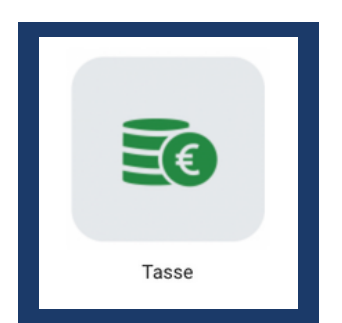

Consulta la pagina dedicata al **[Pagamento](https://www.unito.it/didattica/tasse) di Tasse e Contributi.**

Prima rata:

- Iscrizione al 1° anno da versare al momento dell'iscrizione (entro le scadenze indicate sull'avviso di pagamento)
- Per anni successivi al primo, entro il **5 Ottobre 2023**. Quarta rata: entro il **31 maggio 2024**. Seconda rata: entro il **30 Novembre 2023**. Terza rata: entro il **29 marzo 2024**.

### <span id="page-6-0"></span>**COMPILAZIONE PIANO CARRIERA**

#### **Per poter compilare il piano carriera occorre:**

- essere in regola con il pagamento della relativa contribuzione studentesca, per tutti coloro che siano iscritti all'anno accademico corrente;
- esclusivamente per coloro che sono iscritti al primo anno del Corso di Laurea, aver compilato il Questionario matricole 2023-2024. Per la compilazione di tale questionario occorre accedere alla MyUnito Studente e seguire il percorso: **Carriera > Questionari > Questionario matricole a.a. 2023-2024**.

#### **Per compilare o modificare il piano carriera:**

- Accedi alla tua MyUnito
- Seleziona l'icona **Compilazione piano carriera** (oppure la voce "Compilazione piano carriera" all'interno del menù "Carriera")
- Compila il piano carriera e ricorda di salvare le modifiche. In caso contrario, le modifiche non saranno recepite dal sistema e il piano carriera rimarrà in stato di bozza
- Il piano carriera correttamente compilato o modificato dovrà risultare in stato "**Approvato**", con la data di presentazione aggiornata; il sistema invierà un messaggio automatico di conferma del buon esito della procedura all'indirizzo di posta elettronica istituzionale.

Per conoscere la procedura passo per passo, consulta la guida alla [compilazione.](https://www.unito.it/sites/default/files/istruzioni_compilazione_piano_carriera_v01.pdf)

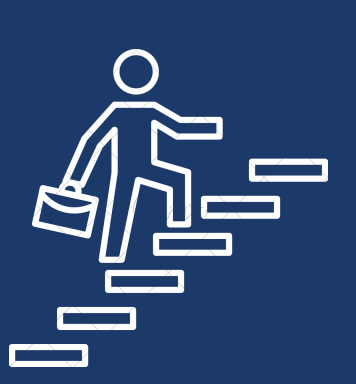

**N.B.** Il piano carriera deve essere compilato/modificato ogni anno nei periodi di apertura e va ricompilato completamente per ciascun anno di regolare iscrizione.

Non devono compilare né modificare il piano carriera coloro che intendano laurearsi entro la sessione straordinaria dell'anno accademico precedente (2022-2023).

## **INSEGNAMENTI**

### **ORARIO LEZIONI**

Per consultare gli **orari delle lezioni**, collegati alla [pagina](https://www.psicologiaforense.unito.it/do/home.pl) del Corso di Studi, nella sezione **Studiare** > **Orario [lezioni](https://www.psicologiaforense.unito.it/do/home.pl/View?doc=%2Fedu%2FOrario_lezioni.html#submenu)**. Sono disponibili gli orari degli insegnamenti obbligatori e degli insegnamenti opzionali, suddivisi per anno di corso e per semestre.

Gli orari delle lezioni possono essere consultati anche sulla **app MyUnito+**. È sufficiente cliccare sul menù in alto a sinistra, poi sulla voce **Lezioni e appelli**, infine visualizzare gli orari in base ai filtri scelti.

#### **SCHEDE INSEGNAMENTI**

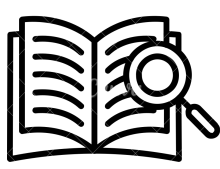

Le schede di tutti gli insegnamenti attivati per l'anno accademico corrente (o per quelli precedenti) sono reperibili sul sito del [Corso](https://www.psicologiaforense.unito.it/do/home.pl) di Studi, alla voce **Studiare** > **[Insegnamenti](https://www.psicologiaforense.unito.it/do/home.pl/View?doc=/edu/Insegnamenti.html)**. Sono disponibili le schede degli **insegnamenti obbligatori** e degli **insegnamenti opzionali**, suddivisi per anno di corso.

Le schede degli insegnamenti sono utili per conoscere i docenti incaricati, gli obiettivi formativi, il programma di studi, le modalità di insegnamento, nonché le modalità di verifica dell'apprendimento e la bibliografia dell'esame. È importante **consultare periodicamente** le pagine degli insegnamenti perché su di esse **i docenti pubblicano avvisi relativi ai corsi**.

#### **CONTATTARE I DOCENTI**

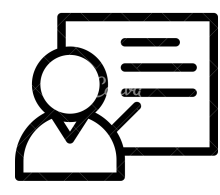

Sul sito del [Corso](https://www.psicologiaforense.unito.it/do/home.pl) di Studi sono reperibili i contatti di tutti i docenti, alla voce **Il corso > [Docenti](https://www.psicologiaforense.unito.it/do/home.pl/View?doc=/edu/Docenti.html)**. Al link indicato è presente un elenco di tutti i docenti organizzato in ordine alfabetico. È possibile aprire la scheda del singolo docente cliccando sul suo nominativo, per rintracciare informazioni utili quali il suo **indirizzo e-mail istituzionale** e le **modalità di ricevimento**.

## **INSEGNAMENTI**

### **REGISTRAZIONE A CAMPUSNET**

È importante **effettuare la registrazione su Campusnet per ogni insegnamento** che si frequenta, al fine di rimanere aggiornati sulle **comunicazioni dei docenti** relative allo svolgimento delle lezioni, degli esami, o al caricamento del materiale didattico.

CampusNet<br>**Unito** 

#### **Per registrarsi** occorre:

- collegarsi al **sito del [Corso](https://www.psicologiaforense.unito.it/do/home.pl) di Studi**
- effettuare il **login** in alto a destra con le **proprie credenziali MyUnito**
- **selezionare l'insegnamento** per il quale si vuole effettuare la registrazione dall'elenco disponibile alla pagina **Studiare > [Insegnamenti](https://www.psicologiaforense.unito.it/do/home.pl/View?doc=%2Fedu%2FInsegnamenti.html)**
- scorrere in fondo alla pagina dell'insegnamento e cliccare sull'icona della **Registrazione all'insegnamento**.

In alternativa, dopo aver effettuato il login, è possibile collegarsi alla pagina di **[Registrazione](https://www.psicologiaforense.unito.it/do/iscritti.pl) agli insegnamenti** e selezionare dal menù a tendina l'insegnamento per il quale si vuole procedere alla registrazione.

### **CONSULTAZIONE MATERIALI DIDATTICI SU MOODLE**

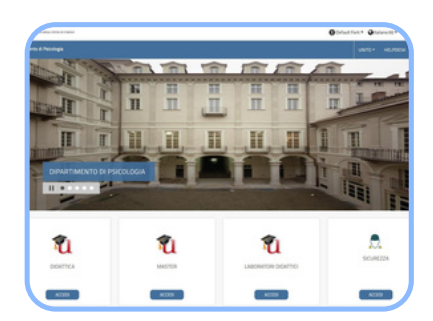

I docenti hanno a disposizione **due spazi per caricare il materiale didattico**.

Il **primo** è la sezione **Materiale didattico** disponibile in fondo **alla pagina per ogni insegnamento**. Questo spazio è accessibile a tutte le studentesse e a tutti gli studenti e **non necessita di alcuna registrazione**.

Il **secondo** è la **piattaforma Moodle**, accessibile dal pulsante in fondo **alla pagina di ogni insegnamento**, oppure collegandosi alla homepage dell'**E-learning di [Psicologia](https://elearning.unito.it/psych/)**. In questa pagina, è possibile registrarsi ai singoli insegnamenti: è necessario fare il **login** in alto a destra, poi selezionare l'icona **Didattica > Anno accademico in corso**, infine scegliere l'insegnamento dall'elenco o cercarlo con l'apposita barra di ricerca.

> È possibile poi consultare tutti i corsi per i quali si è proceduto all'iscrizione dalla voce in alto a sinistra **I miei corsi**.

### **LABORATORI (ancora attivi per l' a.a. 2023/2024)**

#### **ORARIO LABORATORI**

Per consultare gli orari dei laboratori, collegati alla pagina del Corso di Studi, nella sezione **Studiare > Orario [lezioni](https://www.psicologiaforense.unito.it/do/home.pl/View?doc=/edu/Orario_lezioni.html#submenu)**. Dal menù a tendina seleziona la voce Orari laboratori. Sono disponibili gli orari dei laboratori suddivisi per anno di corso.

Gli orari dei laboratori possono essere consultati anche sulla **app MyUnito+**. È sufficiente cliccare sul menù in alto a sinistra, poi sulla voce **Lezioni e appelli**, infine visualizzare gli orari in base ai filtri scelti.

#### **SCHEDE LABORATORI**

Le schede di tutti i laboratori attivati per l'anno accademico corrente (o per quelli precedenti) sono reperibili sul sito del Corso di Studi, alla voce **Studiare > [Insegnamenti](https://www.psicologiaforense.unito.it/do/home.pl/View?doc=/edu/Insegnamenti.html) > Elenco laboratori**.

Le schede dei laboratori contengono informazioni circa i docenti incaricati, gli obiettivi formativi, il programma di studi e le modalità di insegnamento. Può essere utile consultarle prima di effettuare la scelta delle preferenze per i laboratori per l'anno accademico corrente.

### **ISCRIZIONE AI LABORATORI**

La procedura di iscrizione ai laboratori deve **obbligatoriamente** essere effettuata **entro la finestra temporale** stabilita dal Corso di Studi. A partire dall'anno accademico 2022-2023, sono le studentesse e gli studenti ad effettuare, in prima persona, l'iscrizione ai laboratori. La procedura da seguire è quella indicata nel dettaglio nel **[vademecum](https://www.psicologiaforense.unito.it/do/documenti.pl/Show?_id=6mh8)** disponibile alla sezione Studiare > Laboratori per la didattica > Iscrizione laboratori > **Modalità di iscrizione**.

Al termine della procedura di iscrizione, è fondamentale ricordare di **modificare** – se necessario – **il piano carriera** inserendo esclusivamente i laboratori per i quali si è correttamente conclusa la procedura di iscrizione.

> **N.B.** L'anno accademico **2023-2024** sarà l'ultimo anno in cui i laboratori verranno ancora attivati. Questi, infatti, non sono più previsti all'interno dell'Offerta formativa delle Lauree abilitanti e sono stati sostituiti dal tirocinio pratico valutativo (TPV, si veda pag. 3 della presente guida).

## **APPELLI D'ESAME DI PROFITTO**

#### **ISCRIZIONE AGLI APPELLI**

Prima di prenotarsi ad un esame, è necessario **verificare** che:

- l'iscrizione e il pagamento delle tasse siano regolari;
- il piano carriera sia confermato e risulti in stato Approvato;
- sia stato compilato per ogni insegnamento il questionario online di **valutazione della didattica** (**[Edumeter](https://www.edumeter.unito.it/)**; l'apertura della finestra di compilazione del questionario online è comunicata con un avviso pubblicato al termine dei corsi).

Per iscriverti ad un appello d'esame, fai login sul portale e accedi alla MyUnito. Dopodiché, seleziona la voce **Esami > Appelli disponibili**. Le iscrizioni hanno una data di apertura e chiusura: è possibile prenotarsi soltanto all'interno di questo periodo di apertura.

Nella sezione di MyUnito **Esami > Bacheca prenotazioni** è possibile consultare tutti gli appelli per i quali si è effettuata la prenotazione, conoscere il numero delle persone iscritte all'appello, la propria posizione all'interno di questo elenco, la data, l'ora e il luogo in cui verrà effettuato l'esame.

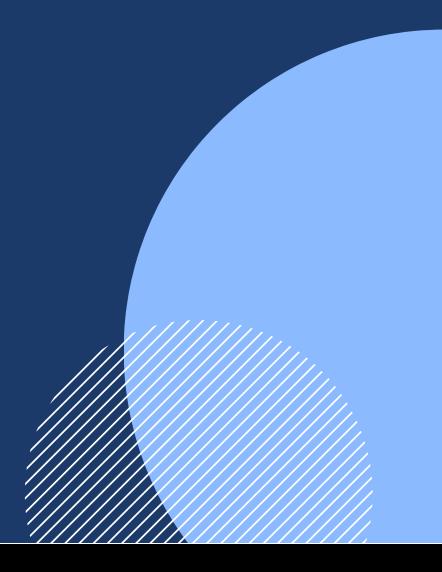

## **APPELLI D'ESAME DI PROFITTO**

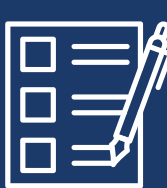

#### **VERBALIZZAZIONE VOTI**

La verbalizzazione dei voti avviene in maniera differente a seconda che l'esame sostenuto sia orale o scritto.

Per gli **esami orali**, il voto viene comunicato dai docenti durante la seduta d'esame e deve essere **accettato/rifiutato seduta stante**. La valutazione viene successivamente caricata direttamente nel **Libretto esami** (disponibile su MyUnito alla voce **Esami > Libretto esami**) e non necessita di ulteriore conferma.

Per gli **esami scritti**, i voti vengono pubblicati dai docenti nella **Bacheca esiti** (disponibile su MyUnito alla voce **Esami > Bacheca esiti**). Quando i docenti pubblicano gli esiti di un esame scritto, il sistema invia automaticamente alla tua casella di posta istituzionale un'e-mail con l'esito. L'esito degli **esami scritti verbalizzanti** deve essere accettato o rifiutato; normalmente hai a disposizione almeno 5 giorni a partire dal giorno di pubblicazione del voto; trascorso questo tempo, se non hai rifiutato esplicitamente il voto, questo verrà registrato sul libretto, secondo la regola del silenzio assenso.

Per gli **esami scritti non verbalizzanti** (ad esempio moduli o scritti propedeutici ad un orale obbligatorio), è prevista la pubblicazione di un esito in Bacheca esiti, del quale però è possibile soltanto prendere visione (non è previsto il pulsante di accettazione/rifiuto).

**N.B.** L'esito di un esame rimane solitamente visibile in bacheca per **15 giorni** dalla pubblicazione dello stesso da parte del docente. L'aggiornamento del libretto online necessita di tempi tecnici variabili, dovuti all'acquisizione dei verbali da parte della Segreteria Studenti. Pertanto, non occorre preoccuparsi se l'esito di un esame scompare dalla Bacheca esiti e contemporaneamente non risulta ancora visibile nel Libretto. Se l'appello non dovesse essere registrato entro 30 giorni dalla data di pubblicazione dell'esito, ti consigliamo di contattare la **Segreteria Studenti** e chiedere informazioni in merito.

### **TESI E LAUREA**

Tutte le informazioni utili riguardanti le modalità di **stesura** e **caricamento** della tesi e di **presentazione** della domanda di laurea sono reperibili sul sito del Corso di Studi alla voce **Laurearsi > Tesi e [laurea](https://www.psicologiaforense.unito.it/do/home.pl/View?doc=/edu/Tesi_e_Laurea.html#submenu)**

Alla voce **Indicazioni generali sulla prova finale/tesi** si possono consultare le linee guida per la stesura della tesi di laurea, che comprendono le caratteristiche della prova finale (tipologia di tesi, numero di caratteri, conoscenze e competenze richieste), le procedure per richiedere una relatrice o un relatore, le modalità di assegnazione del punteggio alla tesi, le modalità per richiedere il rilascio della pergamena di laurea.

> Alla voce **Relatore e presa in carico tesi** si possono consultare le pagine personali dei docenti per individuare una relatrice o un relatore. È anche disponibile il link per registrare l'avvenuta **presa in carico tesi** da parte del docente di riferimento. È infine possibile consultare l'**archivio pubblico delle tesi** per effettuare ricerche nello storico oppure consultare gli elaborati e le tesi disponibili proposti dai docenti.

Alle voci **Tesi svolte presso Enti esterni al Dipartimento** e **Tesi con relatore esterno al Dipartimento** sono disponibili tutte le indicazioni e la modulistica da compilare nel caso in cui si vogliano svolgere progetti di tesi all'esterno del Dipartimento o con relatori esterni. **N.B.** Il lavoro di tesi dovrà comunque riguardare una tematica coerente con il percorso svolto; la procedura, inoltre, dovrà essere autorizzata dalla Presidente del Corso di Studi.

> Alla voce **Presentazione della domanda di laurea** si trovano tutte le istruzioni per compilare efficacemente la domanda di laurea. **N.B.** Si raccomanda una lettura approfondita delle [istruzioni](https://www.psicologiaforense.unito.it/do/documenti.pl/Show?_id=b4ad) per presentare la domanda online.

Alla voce **Frontespizio e informazioni per la stampa della tesi** è possibile scaricare il frontespizio per la tesi di laurea e consultare le informazioni per la stampa da fornire alla copisteria.

> Alla voce **Scadenze e date per la discussione** è possibile consultare il calendario delle sessioni di laurea e le scadenze per la presentazione della domanda di laurea.

Infine, alla voce **Tasse** vengono fornite tutte le indicazioni utili per il versamento del contributo di laurea.

# **A CHI RIVOLGERSI**

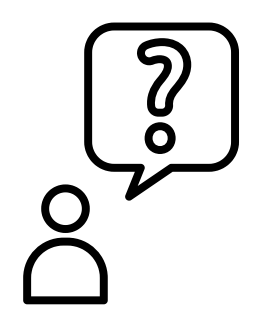

1404

#### **SEGRETERIA STUDENTI**

Numero di telefono: 011 6709900 (dal lunedì al venerdì dalle 9.30 alle 11.30) Indirizzo: Via Santa Croce, 6 – Torino, con ingresso da Via Accademia Albertina 13 Contatta il servizio di *helpdesk*: vai su MyUnito > icona Service Desk Direzione Didattica e Servizi agli Studenti

oppure Prenota un appuntamento seguendo le istruzioni riportate nella [guida](https://prenota-appuntamento.unito.it/att/Istruzioni_lato_utente_Segreterie_studenti_-_Prenotazione_Appuntamento_v01_2022-04-06.pdf).

#### **PUNTO INFORMATIVO**

Numero di telefono: 011 6702778 Indirizzo: Dipartimento di Psicologia, Via Verdi 10 – Torino, Palazzo Badini (entrando, subito a destra) Indirizzo e-mail: infostudenti.psicologia@unito.it

#### **SEGRETERIA TIROCINI**

Indirizzo e-mail: tirocini.psicologia@unito.it

#### **DIDATTICA PSICOLOGIA**

Per segnalazioni relative agli orari dei corsi, agli appelli d'esame, alle assegnazioni e iscrizioni ai laboratori. Orari: dal lunedì al venerdì in orario 9-12 e 14-16 Indirizzo e-mail: didattica.psicologia@unito.it

Per ogni altra informazione di dettaglio, è possibile consultare la [Guida](https://www.psicologiaforense.unito.it/do/home.pl/View?doc=/edu/Guida_dello_studente.html) al Corso di studi, che viene regolarmente aggiornata ogni anno accademico.

La presente miniguida è stata realizzata dalla Dott.ssa Federica Bullaro, borsista di ricerca presso il Dipartimento di Giurisprudenza, su richiesta della Presidente di PCF (Prof.ssa Georgia Zara) e della Commissione Monitoraggio e Riesame (Prof.ri Giuliano Geminiani, Davide Turroni, Franco Freilone).

Alla realizzazione della presente miniguida ha contribuito la componente studentesca di PCF, nelle persone della Dott.ssa triennalista Matilde Pederoda e dei Dott.ri triennalisti Alberto Bava e Davide Panizzolo.

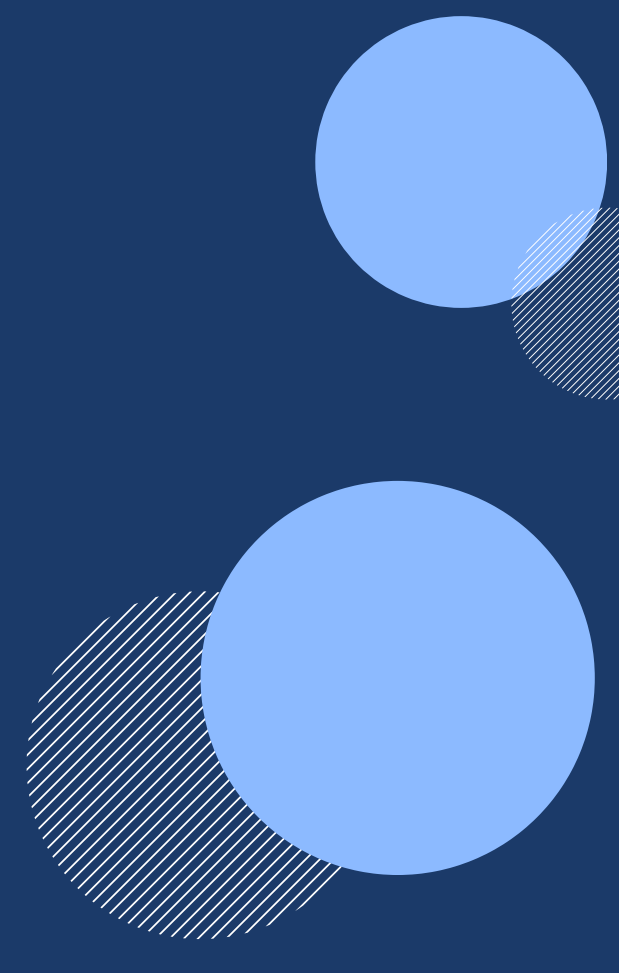